## **METADATA AND NUMERICAL DATA CAPTURE:** Liquid-Liquid Equilibria (3-Component: Binodal Curve)

Guided Data Capture (GDC)

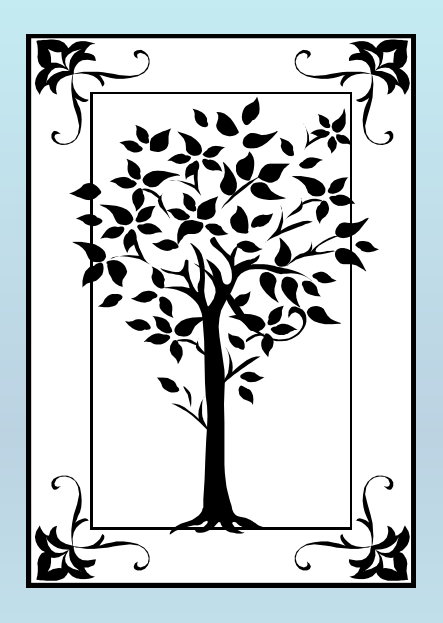

**This tutorial decribes METADATA AND NUMERICAL DATA CAPTURE:** for Liquid-Liquid Equilibria (3 components) BINODAL CURVE**with the Guided Data Capture (GDC) software.**

# NOTE:

**The tutorials proceed sequentially to ease the descriptions. It is not necessary to enter** *all* **compounds before entering** *all* **samples, etc.**

**Compounds, samples, properties, etc., can be added or modified at any time.** 

**However, the hierarchy must be maintained (i.e., a property cannot be entered, if there is no associated sample or compound.)**

#### The experimental data used in this example is from:

1452

J. Chem. Eng. Data 2001, 46, 1452-1456

#### Liquid–Liquid Equilibria of the System Water  $+$  Acetic Acid  $+$ 2-Hexanone at 25 °C and 35 °C

J. J. Otero, J. F. Comesaña, J. M. Correa,\* and A. Correa

Department of Chemical Engineering, University of Vigo, 36200 Vigo, Spain

Liquid-liquid equilibria of the system water + acetic acid + 2-hexanone at 25 °C and 35 °C were studied to evaluate 2-hexanone as an extraction agent in aqueous solutions of acetic acid. The experimental data were fitted using the NRTL and UNIQUAC equations. Equilibrium predictions, applying the UNIFAC method, were also made with the use of liquid-liquid equilibrium specific parameters for both temperatures.

#### **Binodal Curve data for** (water + ethanol + dimethylphthalate) **at**  *T* **= 298.15 K and**  *p* **= 101.3 kPa**

Table 2. Binodal Curve Mole Fractions for the Systems Water  $(1)$  + Ethanol  $(2)$  + Dialkyl Phthalate  $(3)$  at 298.15 K

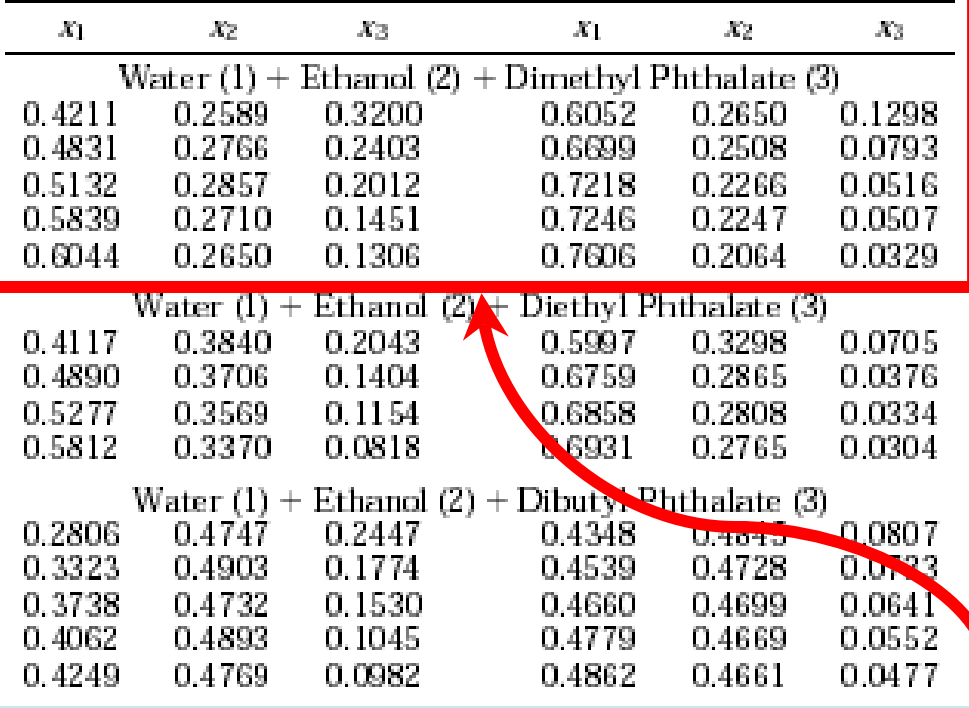

#### **This data set is considered here.**

#### **Experimental Method Info:**

The first step to determining the liquid  $+$  liquid equilibrium was establishing the binodal curve in the critical region using the turbidimetry titration method. Homoge-

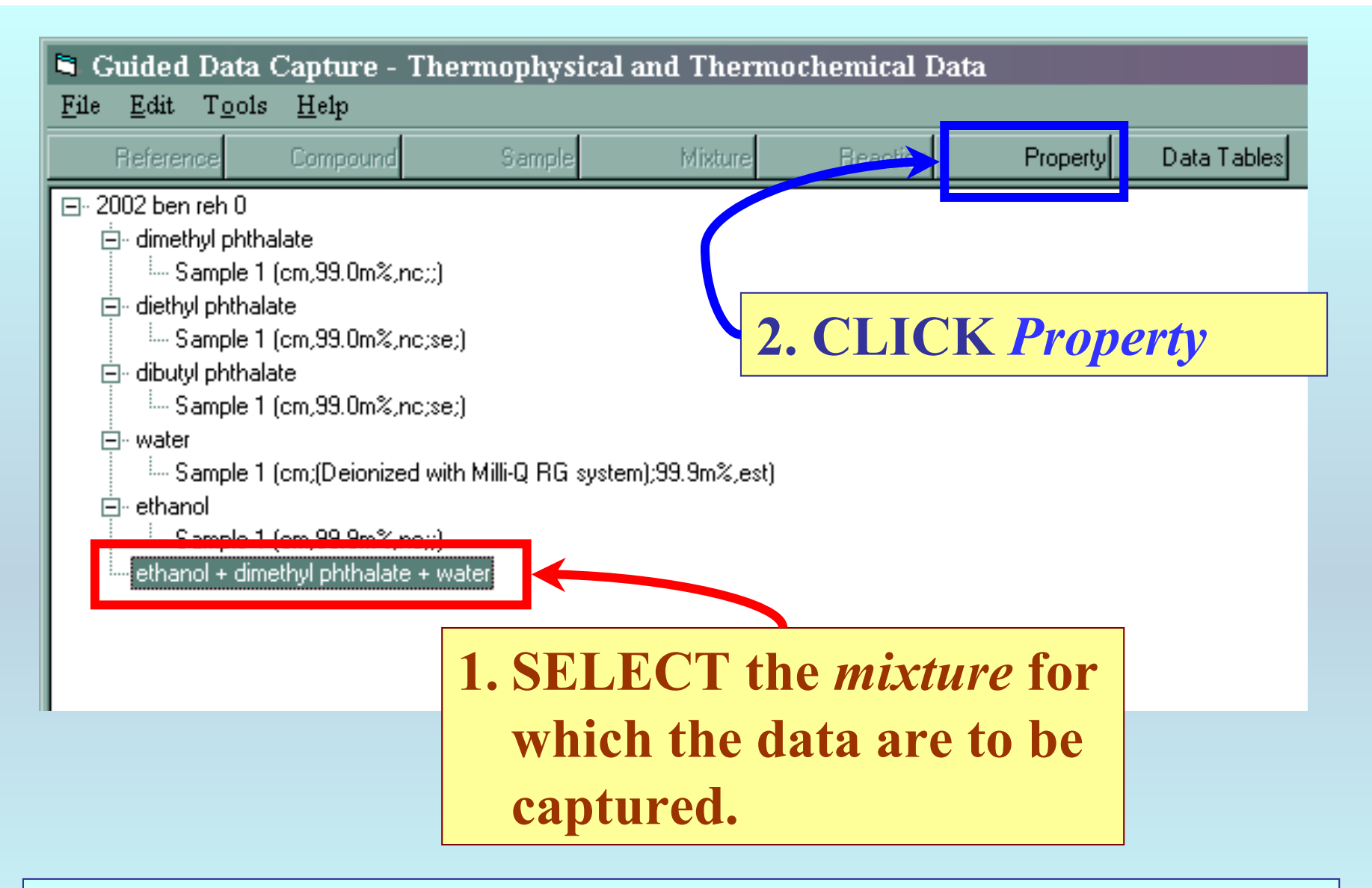

NOTE: **The** bibliographic information**,** compound identities**,**  sample descriptions**, and** mixture **were entered previously. (There are separate tutorials related to capture of this information.)**

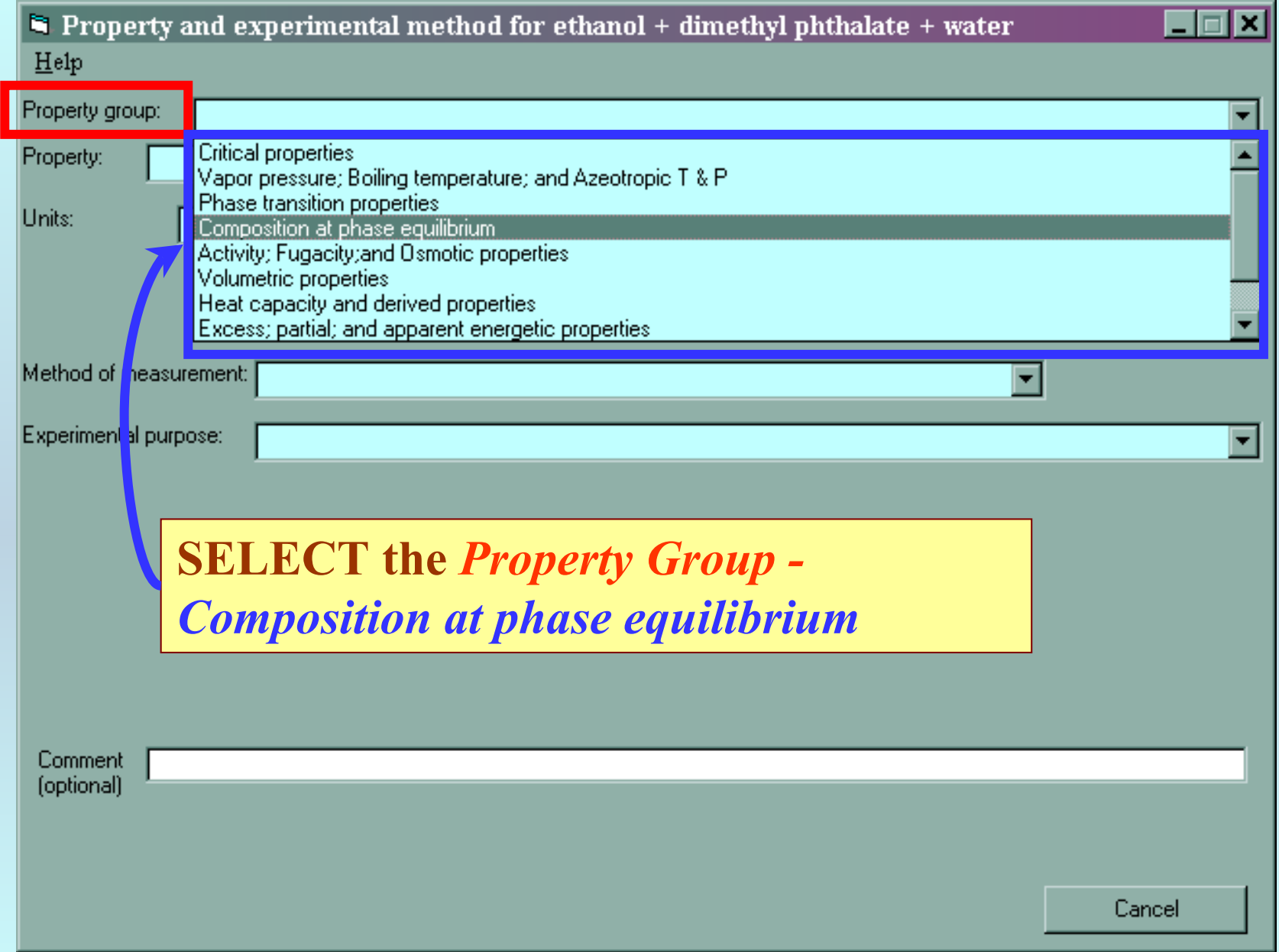

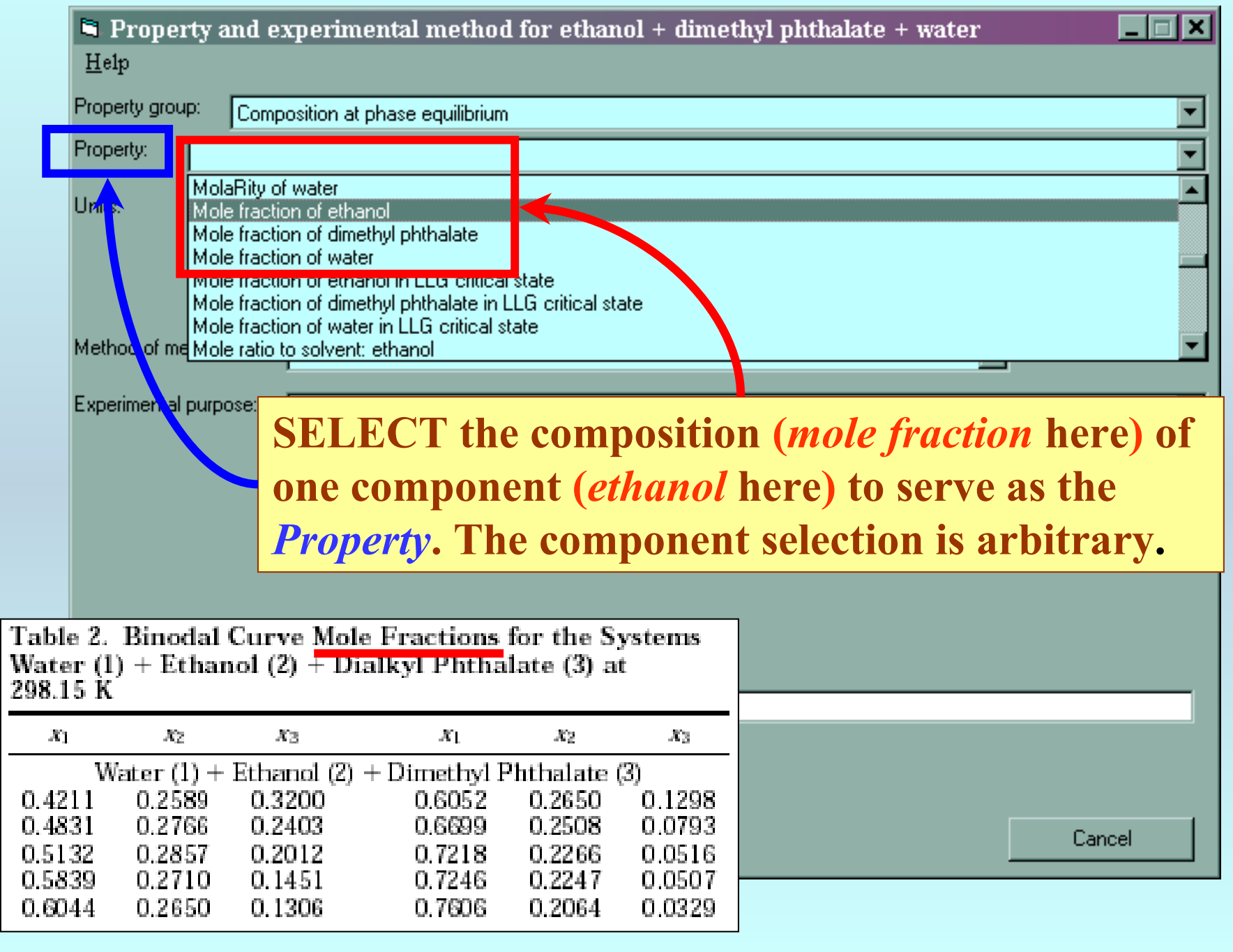

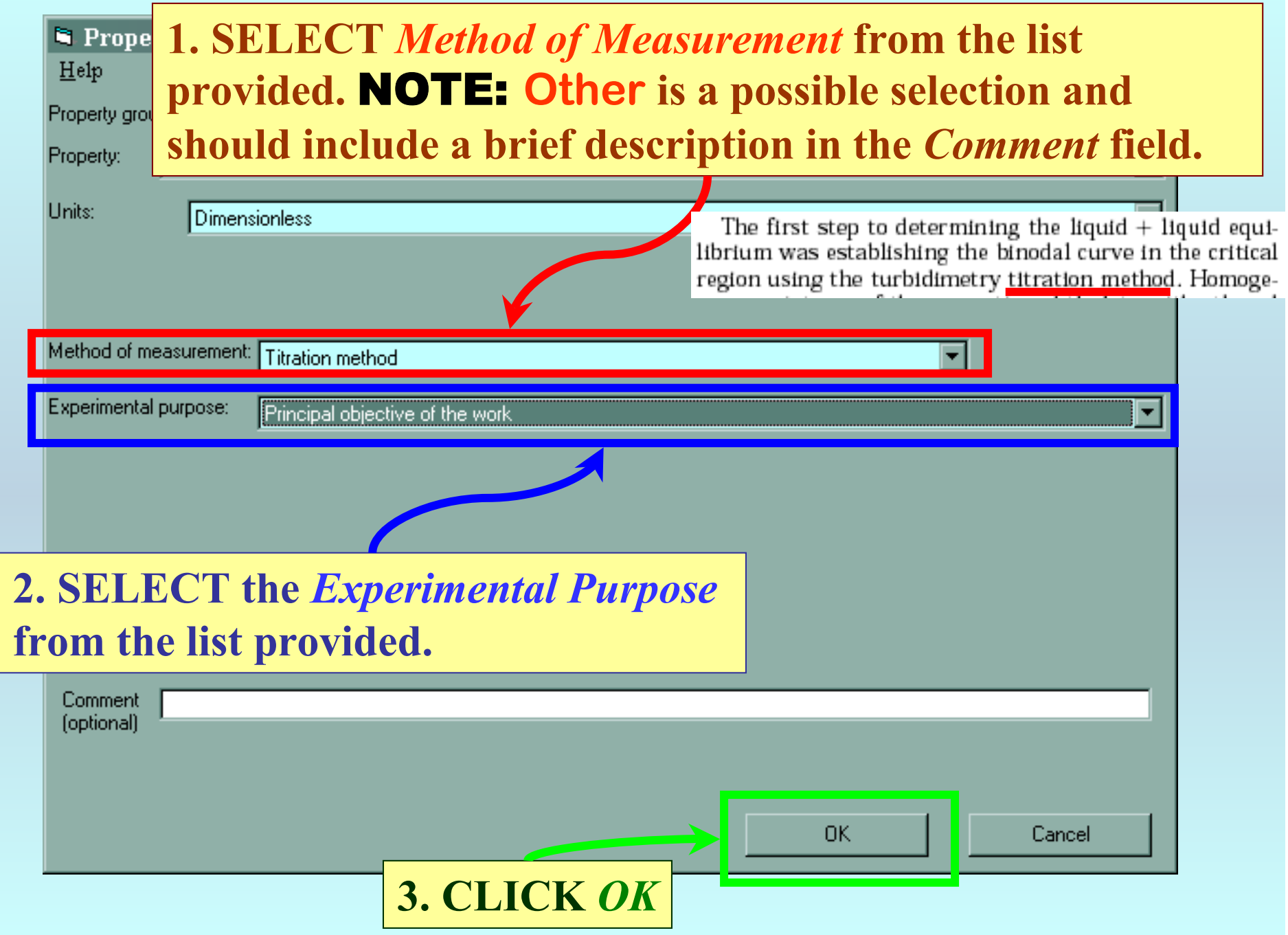

### **SELECTION of # of Phases in Equilibrium and # of Constraints**

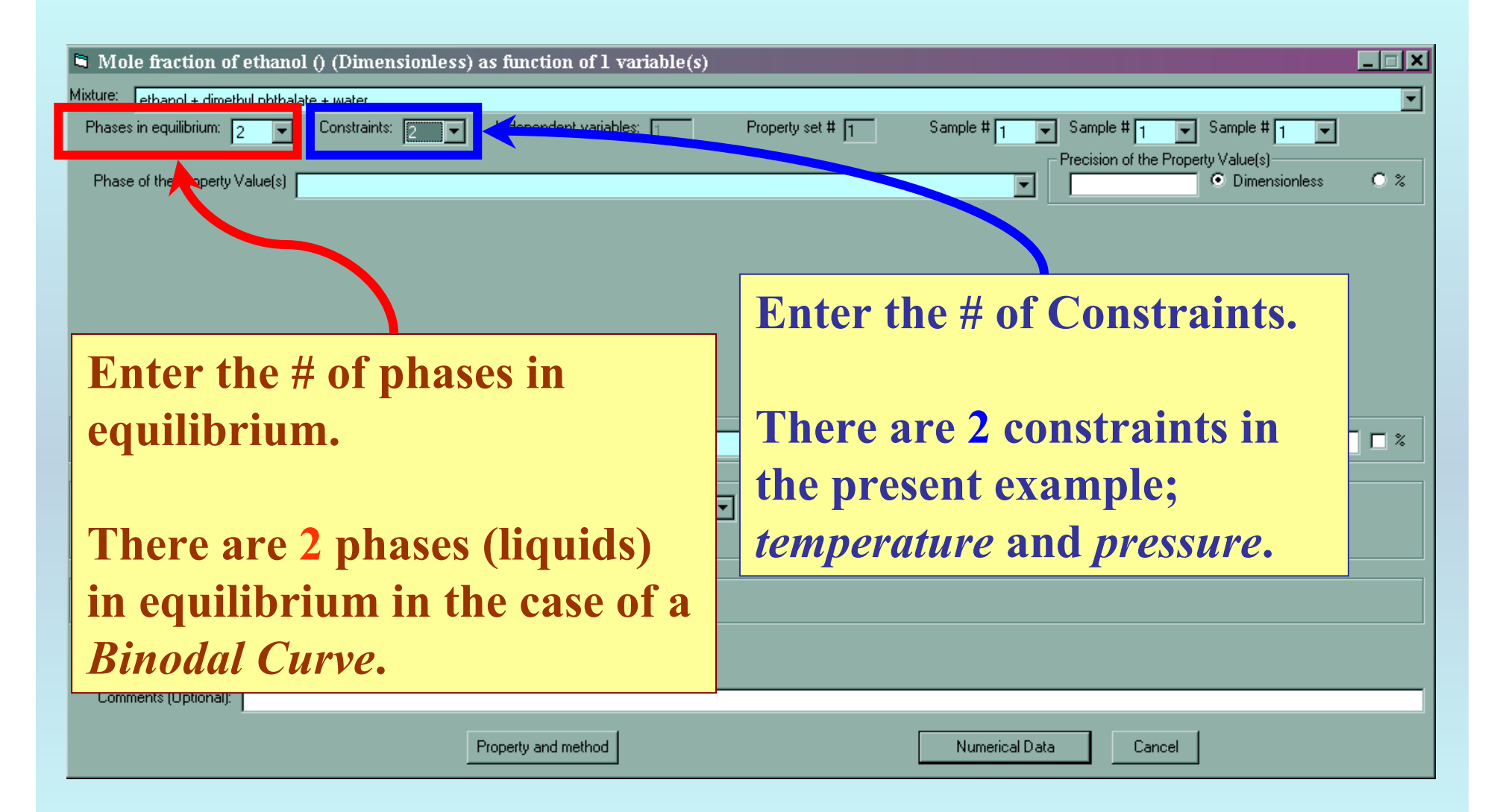

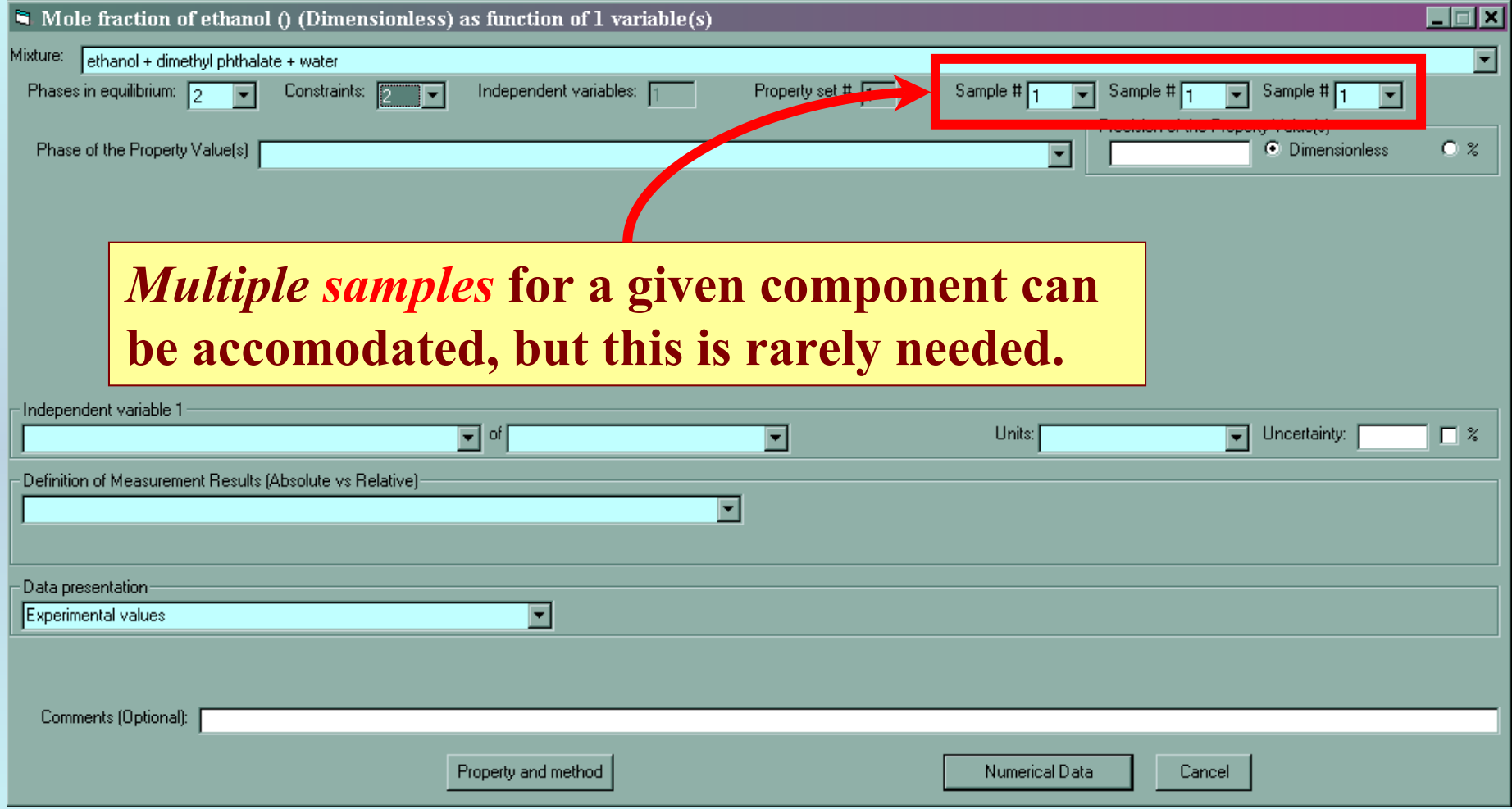

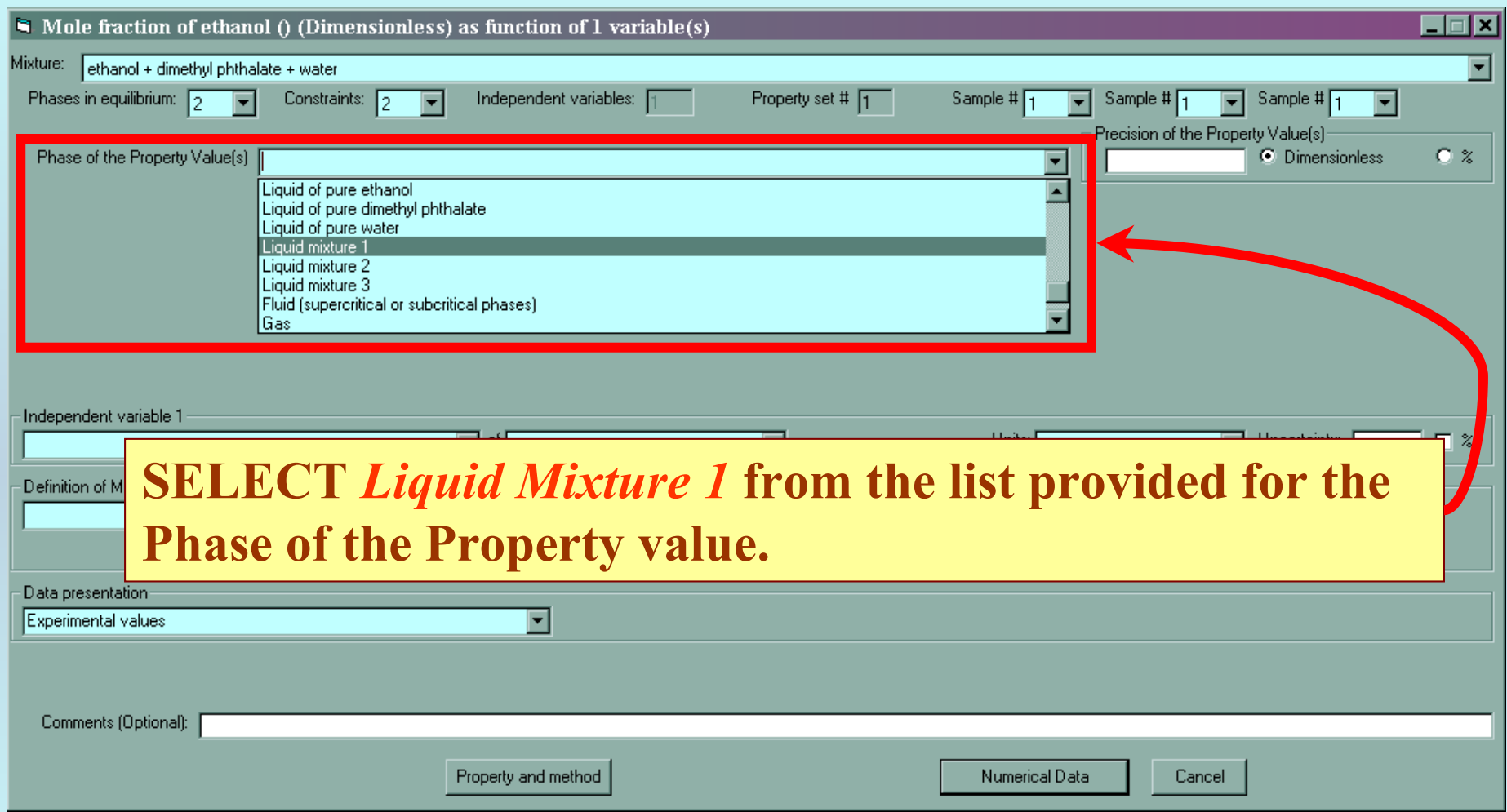

#### **All associated fields appear automatically.**

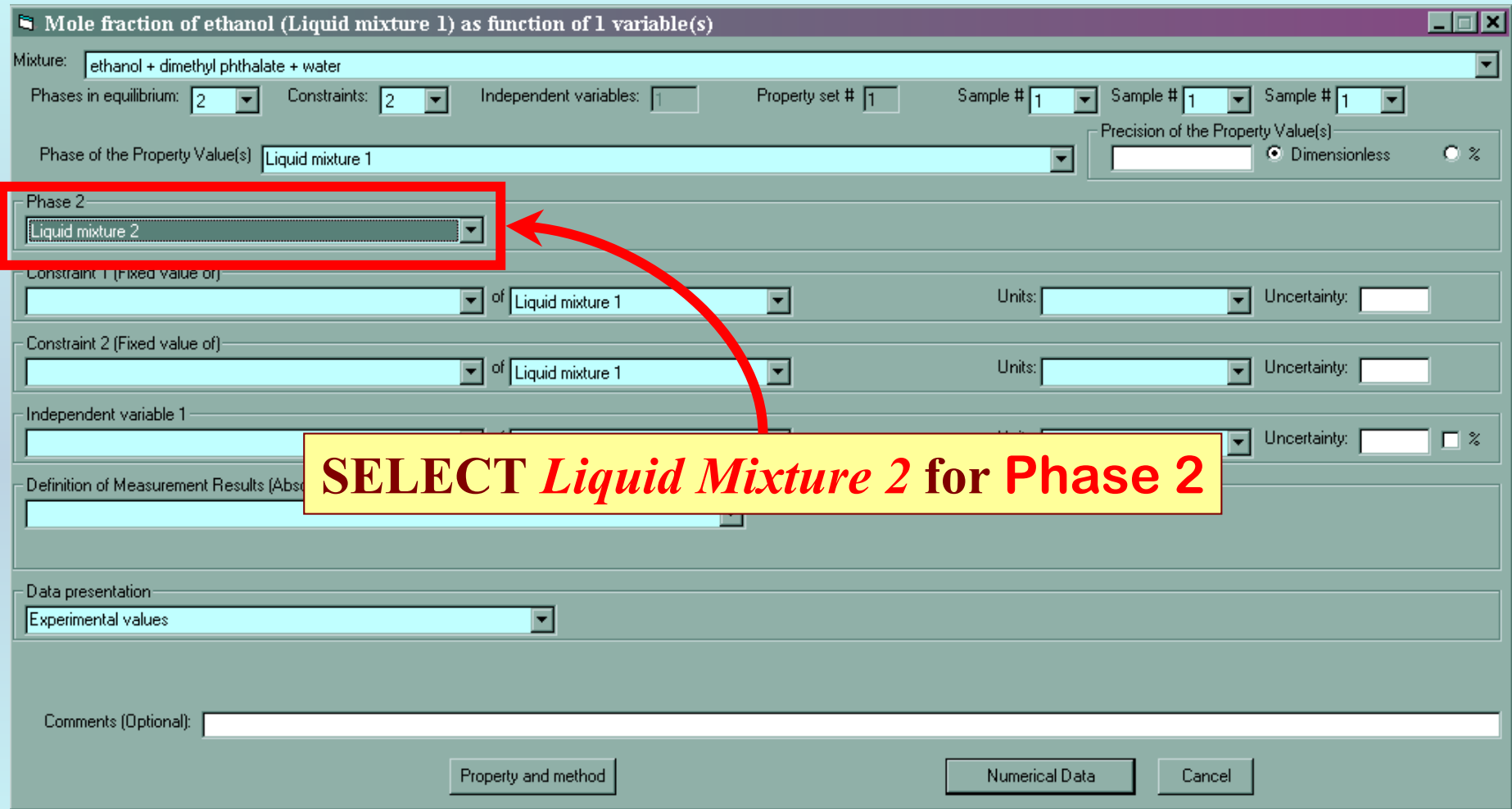

#### **Specification of constraints, constraint values, and constraint units**

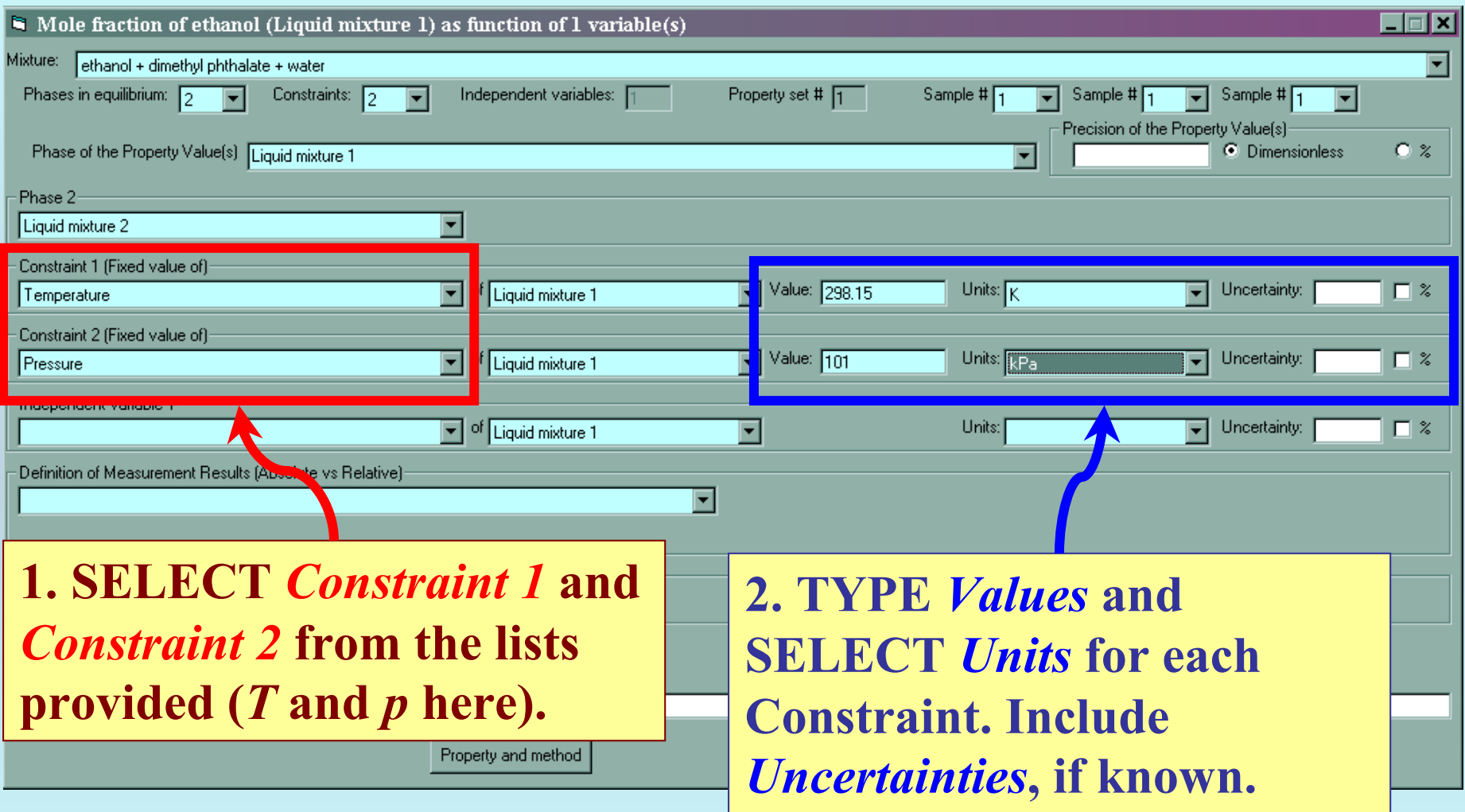

### **SELECTION of the Independent Variable**

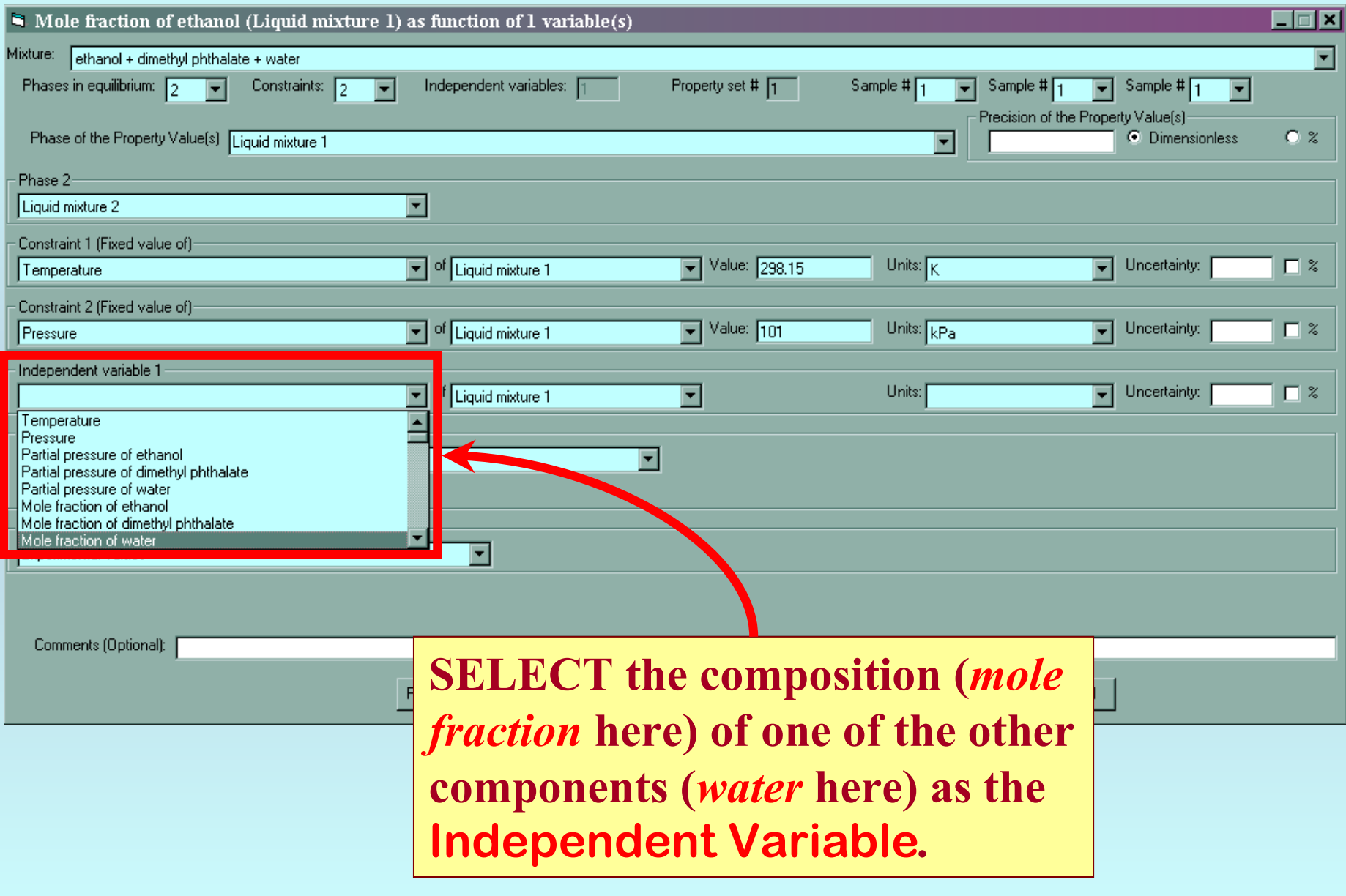

## **Measurement definition and Data presentation**

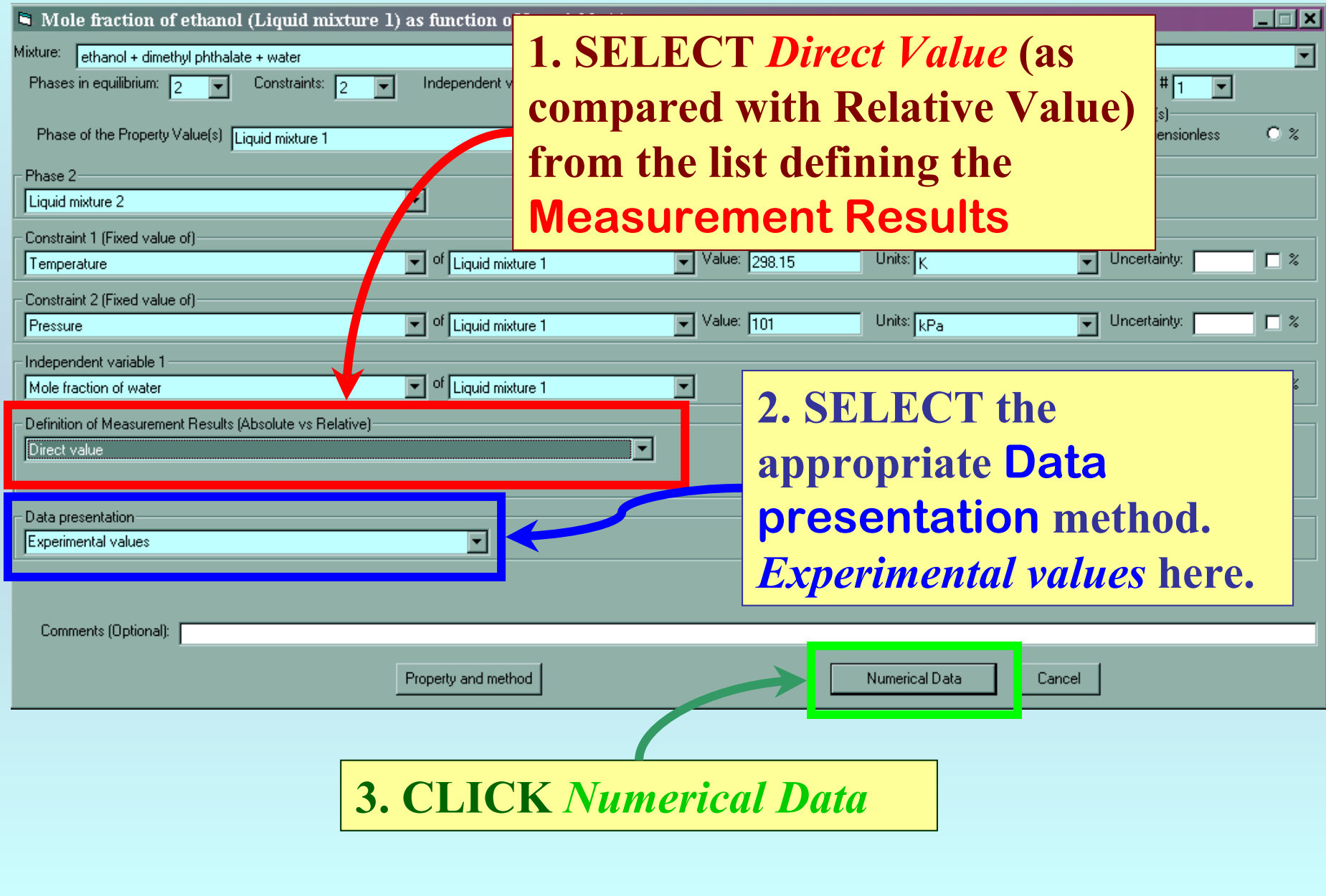

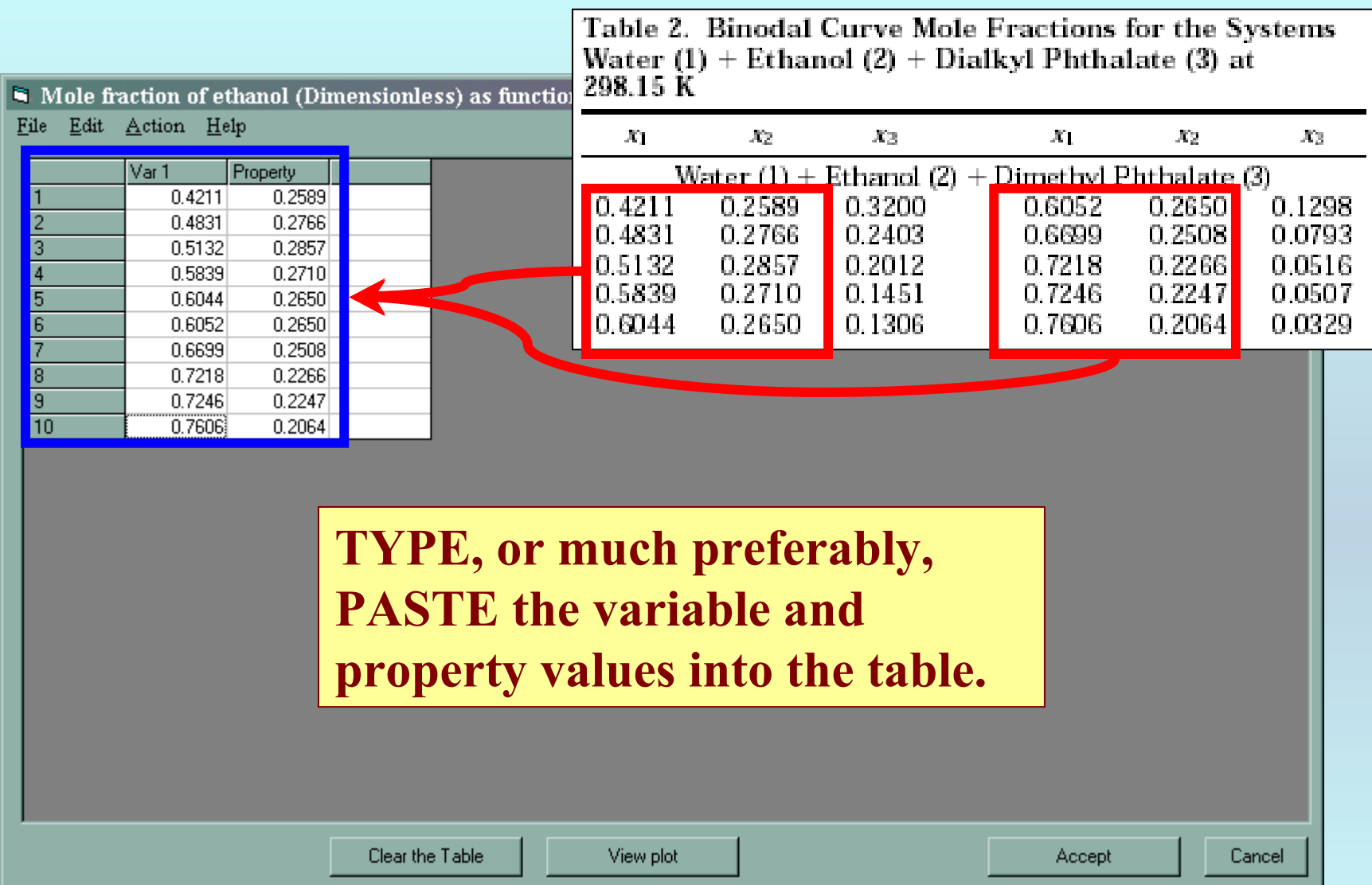

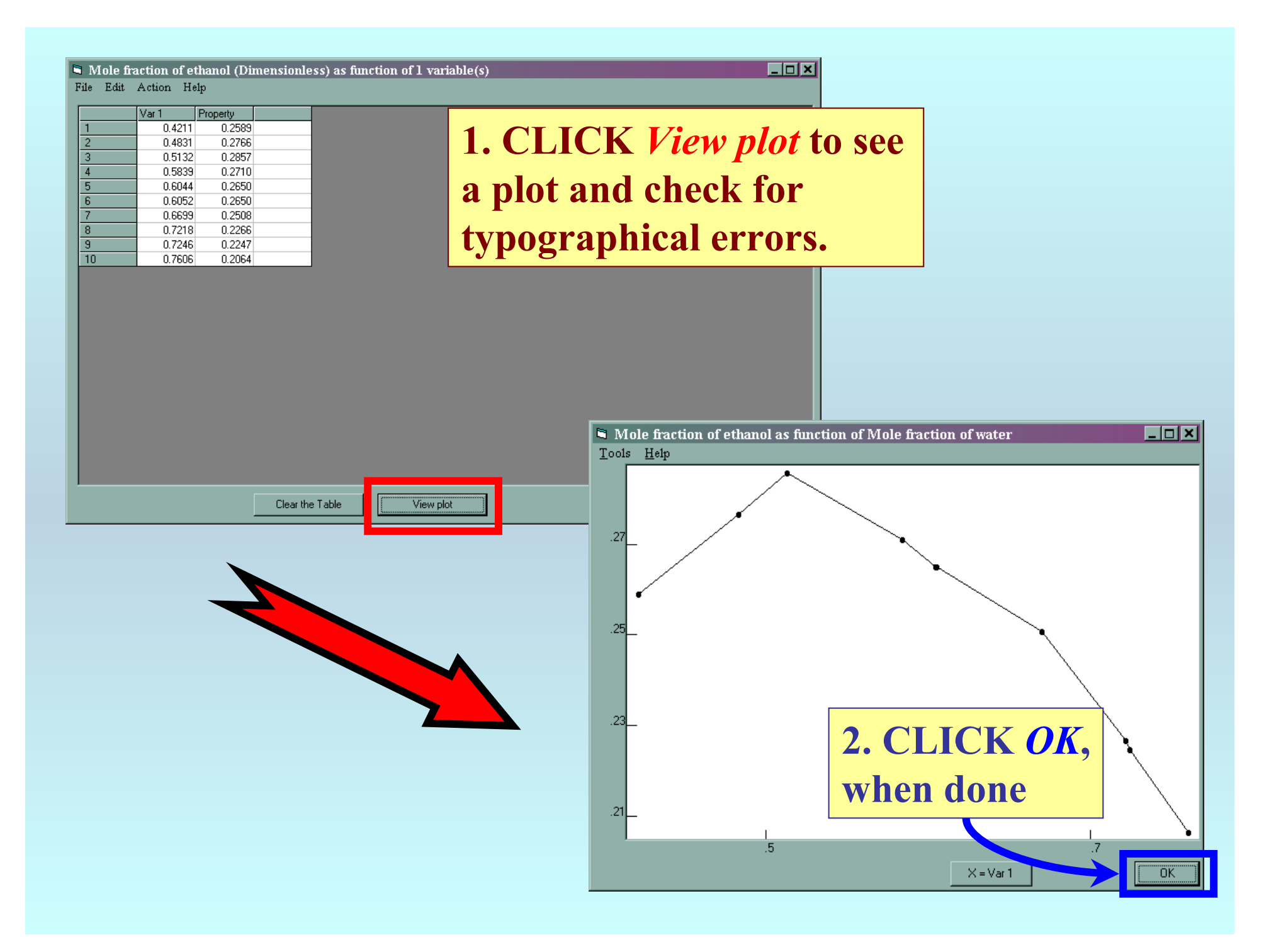

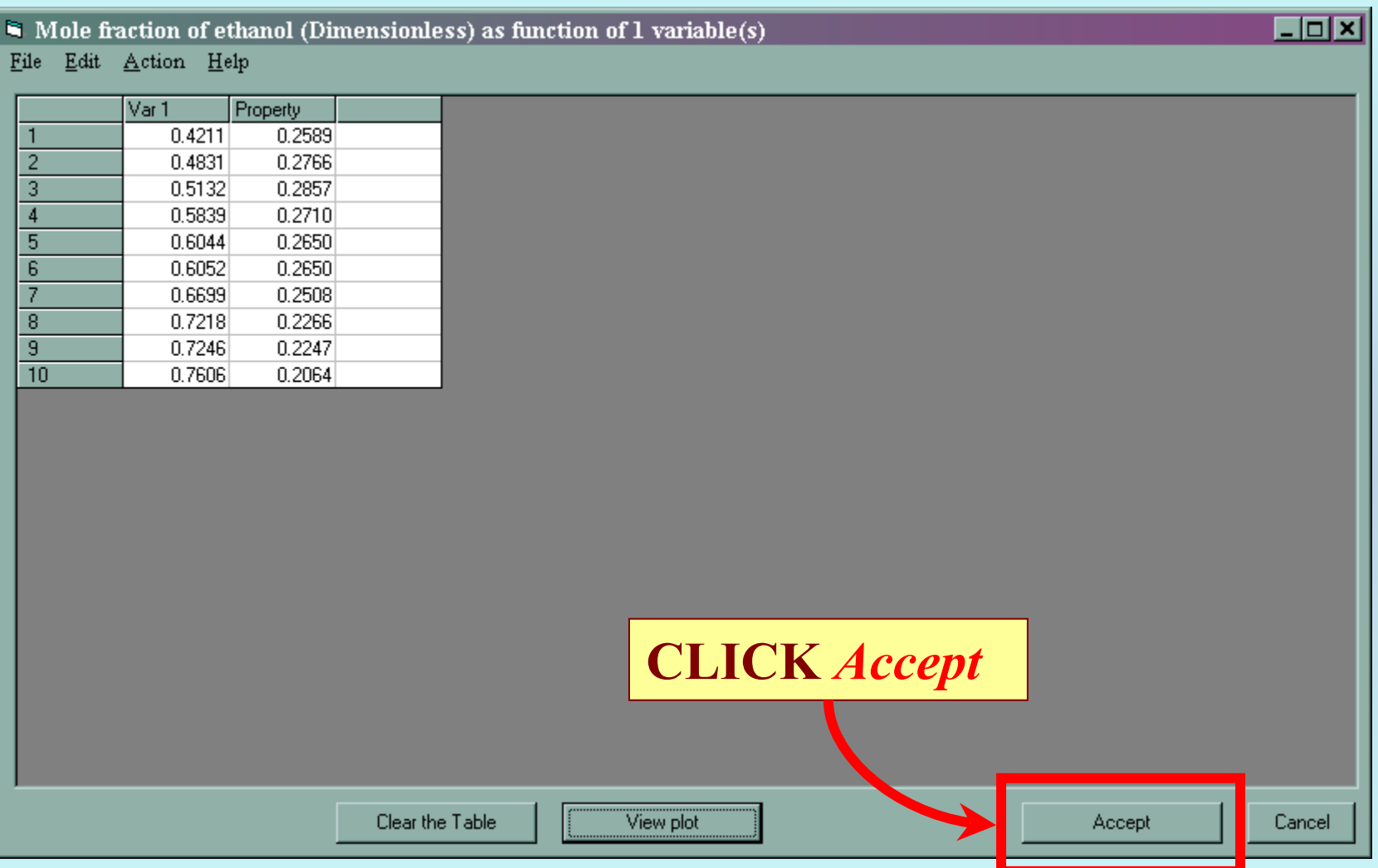

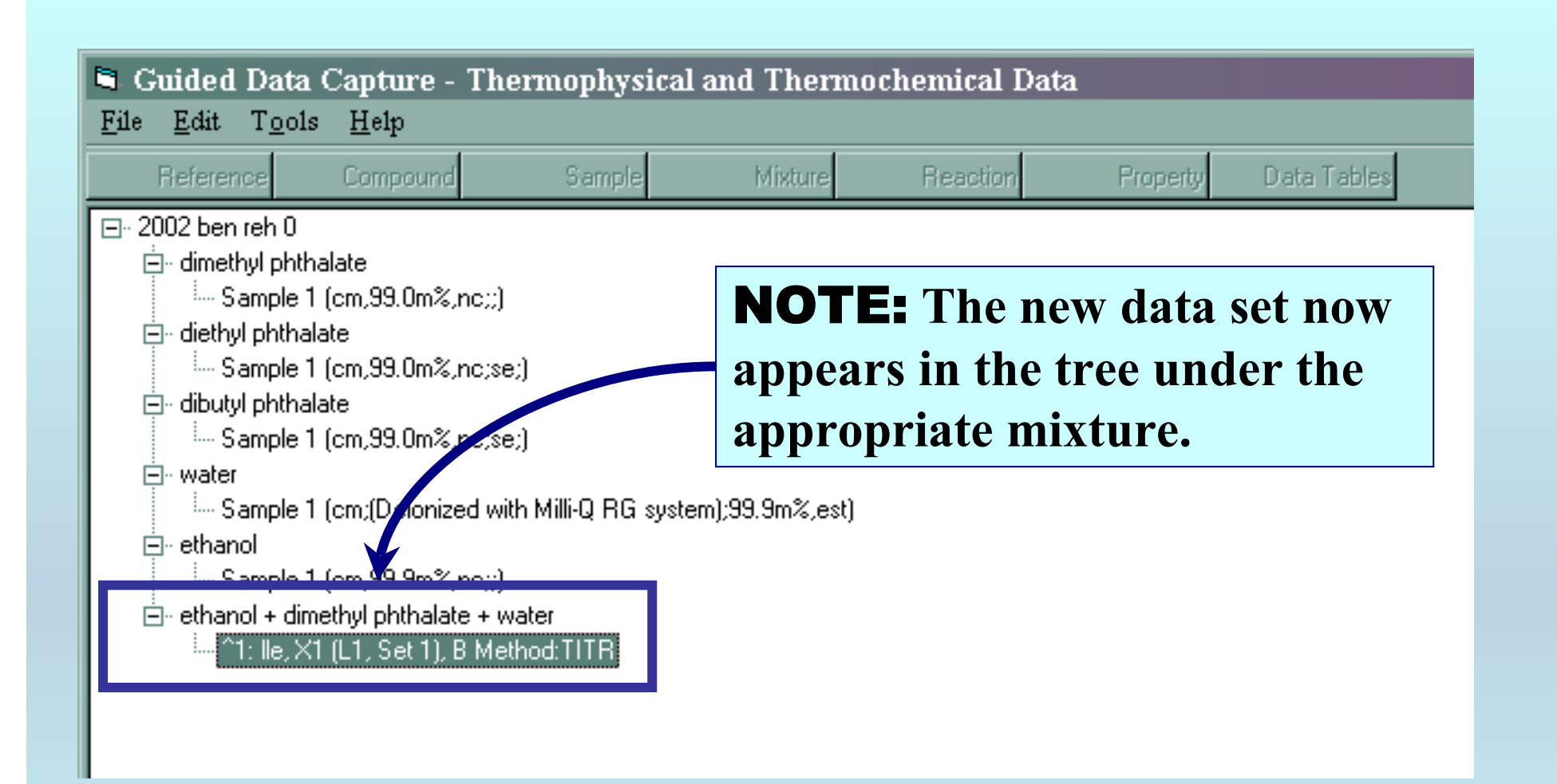

## NOTE: **DOUBLE CLICKING on the data set allows editing of all entered information.**

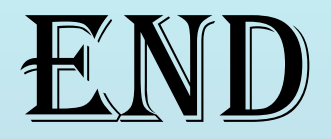

**Continue with other compounds, samples, properties, reactions, etc...**

*or* **save your file and exit the program.**